Αρχικά επιλέξτε **Εγγραφή**

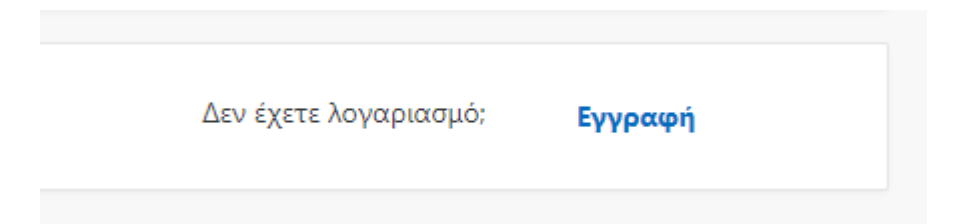

Συμπληρώστε το email σας και θα βγει το μήνυμα:

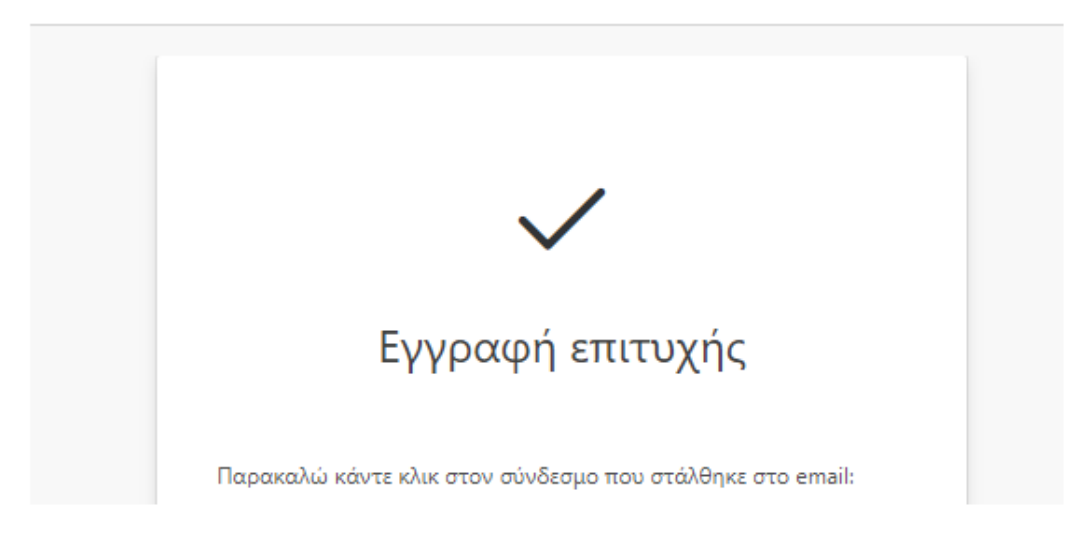

Στο μήνυμα που θα έρθει στο email σας κάνετε κλικ στο **Παρακαλώ κάντε κλικ για να ενεργοποιηθεί ο λογαριασμός σας**:

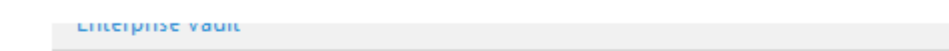

Παρακαλώ κάντε κλικ για να ενεργοποιηθεί ο λογαριασμός σας

Για την πρώτη είσοδό σας στο σύστημα, χρησιμοποιήστε τον κωδικό πρόσβασης: Μετά την πρώτη είσοδο στο σύστημα μπορείτε να επιλέξετε άλλο κωδικό πρόσβι

Αφού κάνετε κλικ θα ενεργοποιηθεί ο λογαριασμός σας.

**ΣΗΜΑΝΤΙΚΟ**: Σε περίπτωση που όταν κάνετε κλικ για ενεργοποίηση, εμφανιστεί μήνυμα «Δεν βρέθηκε κάτι» ή εμφανιστεί κενή οθόνη, μην ανησυχείτε έχει γίνει η ενεργοποίηση του λογαριασμού σας.

Τέλος, εισάγετε το email σας και τον κωδικό που σας στάλθηκε στο:

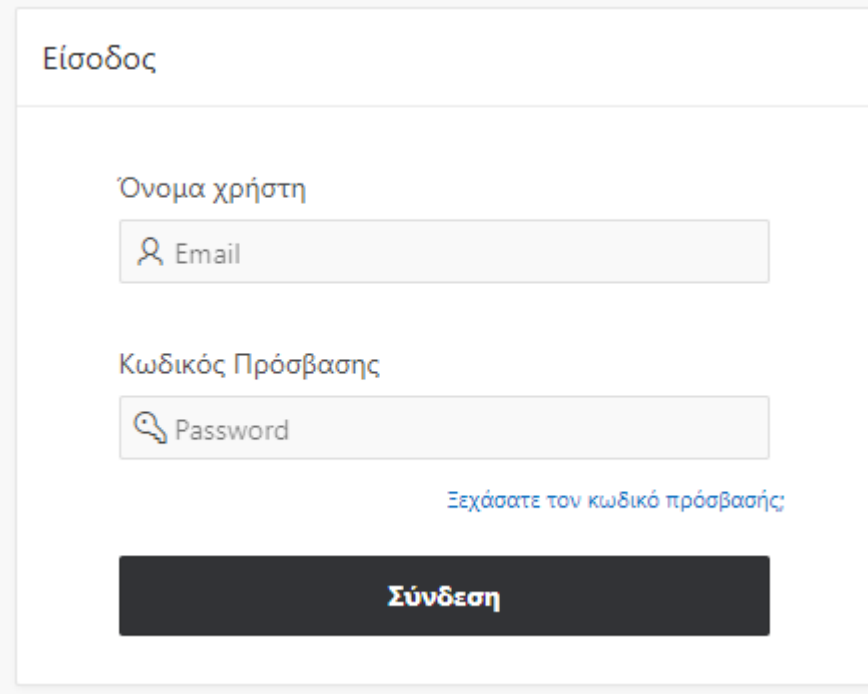